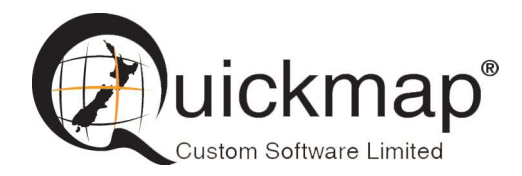

Custom Software Ltd PO Box 13286, Wellington Ph 0800 145554 support@quickmap.co.nz

## Quickmap Install

These instruction describe how to download and install the latest version of Quickmap on a PC currently installed with either Quickmap version 7 or an older Quickmap version 8

## 1 Download Quickmap Version 8 zip file

QSetup.exe and associated files can be downloaded from: http://downloads.quickmap.co.nz/URLDownloadHost/downloads/Qmap\_V8\_zip

After the zip file has downloaded, make sure it is not blocked, by right mouse clicking on the zip file, choose Properties, and click the Unblock button if it exists.

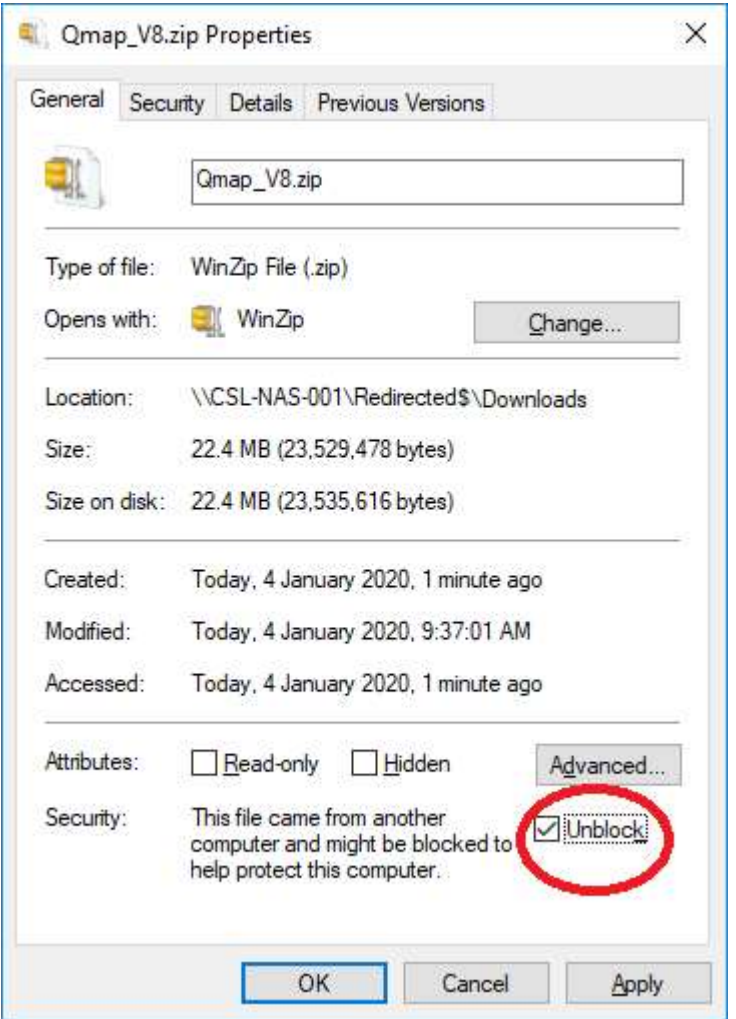

Unzip Qmap V8 zip.zip to a temporary folder that you have read/write permission on.

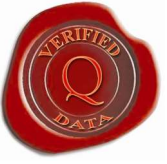

## Install Quickmap Version 8

Run Qmap\_v8\QSetup.exe, then follow the screen prompts.

## Important:

When the Feature selection form is displayed, choose Software and Data.

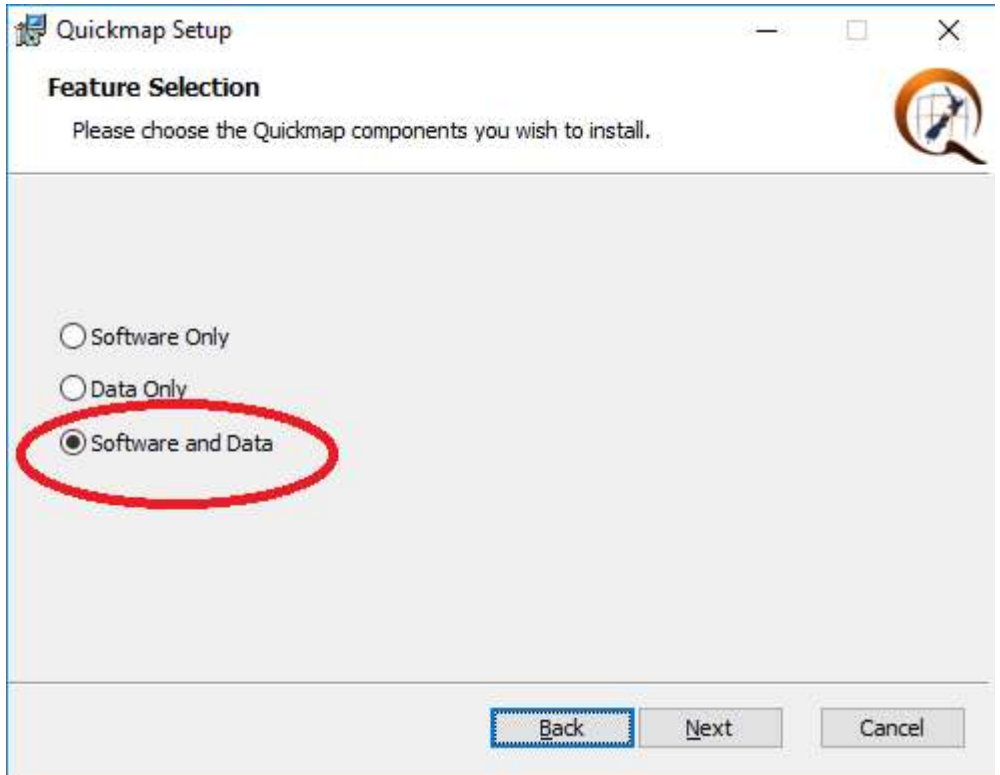